# Pencil Code

A Programming Primer

David Bau

Visit <http://pencilcode.net/> to run your programs.

"Creativity takes courage."

- Henri Matisse

Second Edition. Copyright © 2013 David Bau.

Pencil Code is an open-source system that unites the CoffeeScript language by Jeremy Ashkenas in 2009, and Iced await/defer extensions created by Maxwell Krohn in 2012, with the jQuery-turtle plugin developed by the author in 2011, using the jQuery library invented by John Resig in 2006. This work is inspired by the beloved LOGO language created by Seymour Papert and Wally Feurzeig in 1967.

Special thanks to the students in Lincoln Massachusetts, Beaver Country Day School, and Dorchester McCormack School who vetted this material.

Post questions, ideas, and bug reports to <http://pencilcode.net/group>

Fancy Sun illustration contributed by Margaret Z.

Random Tree illustration contributed by Mike Koss.

Coverimage by Phil Clements. Back coverimage by Vinod Velayudhan.

This book is typeset in Łukasz Dziedzic's 2010 open font Lato and Paul D. Hunt's 2012 Adobe Source Code Pro.

# No Thresholds and No Limits

The aim ofthis book is to teach you to write programs as you would use a pencil: as an outlet for creativity and as a tool for understanding.

These pages follow a fifty-yeartradition of using programming as a liberating educational tool, with no thresholds for beginners, and no limits for experts. Seymour Papert's LOGO is the inspiration. Start with a few lines of code, and progress to writing programs to explore art, mathematics, language, algorithms, simulation, and thought.

The language is CoffeeScript. Although CoffeeScript is a production programming language used by pros, it was chosen here because it has an elegance and simplicity well-suited for beginners. While the first examples make the language look trivial, CoffeeScript has a good notation for all the important ideas: algebraic expressions, lists, loops, functions, objects, and concurrency. As you learn the language, remember that the goal should be not mastery of the syntax, but mastery of the underlying concepts.

Edit and run your programs on pencilcode.net. The site is an experiment in community learning: everything posted is public. Write programs that would be interesting to others. Accounts are free.

As you experiment by building your own ideas, you will find that at first your programs will behave in ways that you do not intend. Details matter, and persistence pays off. If you are patient in adjusting and perfecting your work, you will be rewarded with insight.

Read, think, play, and create something beautiful.

David Bau, 2013

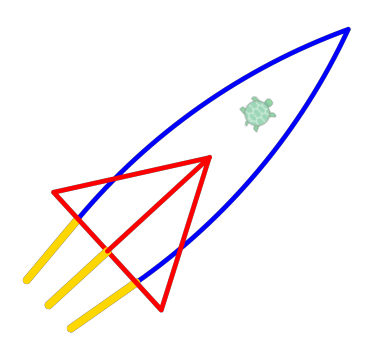

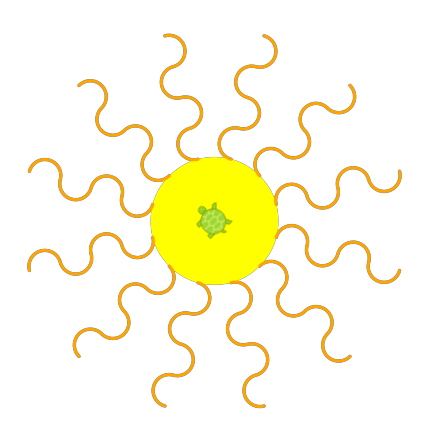

## Contents

### Part 1

# Primer: 100 Little Projects

1. Lines 2. Points 3. Loops 4. Nesting 5. Functions 6. Parameters 7. Time 8. Output 9. Input 10. Numbers 11. Computation 12. Objects 13. Arrays 14. Recursion 15. Randomness 16. Sets 17. Text 18. Motion 19. Concurrency 20. Styles 21. Selectors 22. Events 23. Slicing 24. Sorting 25. Search 26. Intelligence

## Contents

### Part 2

# Appendix: One Project in Detail

1. Running Pencil Code 2. Keeping a Secret 3. Computers are Fine Calculators 4. Strings and Numbers 5. Creating Graphics 6. Making our First Program 7. Hurry Up and Wait 8. Using "for" to Repeat 9. Using "if" to Choose 10. Input with "read" 11. Using "while" to Repeat 12. Improving our Game 13. Making it Look Like Hangman 14. Picking a Random Secret 15. Loading a List from the Internet 16. The Whole Hangman Program 17. Making it Yours

Next Steps

Reference

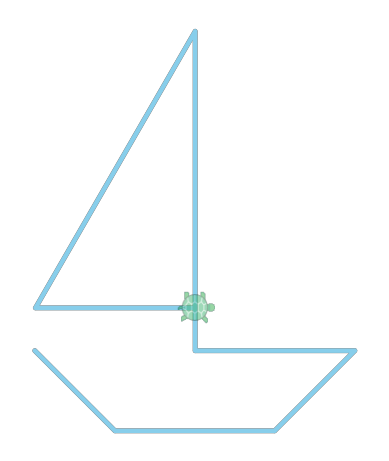

# Primer

# 100 Little Projects

In the following pages, the basic concepts of modern computer programming are shown in a series of brief examples.

None of the examples come with explanations. Just try them.

Once you get a program working, stop and think about how it works. Make your own customized version.

Can you draw a violet with a stem? Can you make a snowflake that really looks like a snowflake? And can you do these things in an elegant way?

For a tutorial introduction to CoffeeScript, turn to the Appendix which begins after example set 26. Also be sure to try the "help" command in the test panel.

Enough advice.

Let's play.

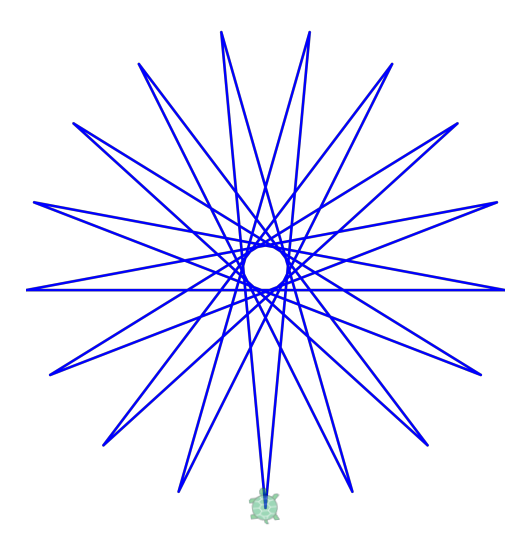

# 1. Lin e s

#### **First**

p e n r e d f d 5 0

#### Square

pen blue f d 1 0 0 r t 9 0 f d 1 0 0 r t 9 0 f d 1 0 0 r t 9 0 f d 1 0 0 r t 9 0

### **Triangle**

pen black fd 80; rt 120 fd 80; rt 120 fd 80; rt 120

#### House

s p e e d 5 pen orange fd 30; lt 90 fd 10; rt 120 fd 80; rt 120 fd 80; rt 120 fd 10; lt 90 f d 3 0 ; r t 9 0 f d 6 0 ; r t 9 0

### Turtle

pen green r t 3 6 0 , 1 0 lt 45, 30 r t 3 6 0 , 8 lt 90, 50 r t 3 6 0 , 8 lt 90, 30 r t 3 6 0 , 8 lt 90, 50 r t 3 6 0 , 8 lt 45, 30

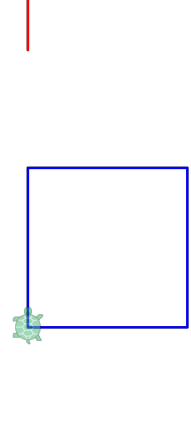

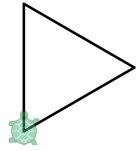

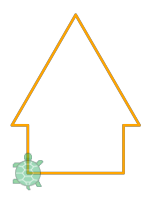

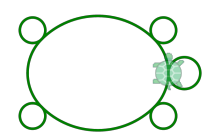

## 2. Points

#### Dot Row

rt 90; dot lightgray fd 30; dot gray fd 30; dot() fd 30

#### Message

message = 'Hello You.' see 'message' see message

#### Lighthouse

pen crimson fd 60; label 'GO' rt 30 fd 40; rt 120; dot gold, 30 fd 40; rt 30 fd 60; rt 90 fd 40; rt 90

#### Smiley

speed 10 dot yellow, 160 fd 20 rt 90 fd 25 dot black, 20 bk 50 dot black, 20 bk 5 rt 90 fd 40 pen black, 7 lt 30 lt 120, 35 ht()

#### Bullseye

 $x = 18$ see  $x * 5$ dot black, x \* 5 dot white,  $x * 4$ dot black, x \* 3 dot white,  $x * 2$ 

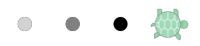

message Hello You.

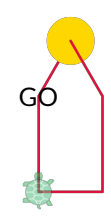

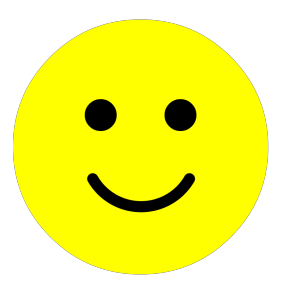

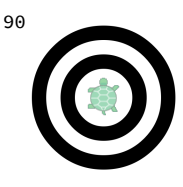

3. Loops

#### Rectangle

pen green for d in [50, 100, 50, 100] fd d rt 90

#### Rainbow

for c in [ red orange yellow green blue violet  $|1|$ pen c rt 360, 50  $fd 10$ 

#### Range

see [1..5] see [1...5]

#### Square Loop

pen blue for [1..4] fd 100 rt 90

#### Gold Star

pen gold, 3 for [1..5] fd 100  $rt$  2  $*$  360 / 5

#### Descending Loop

pen purple for  $x$  in  $[50..1]$  by  $-1$  $rt$  30,  $x$ 

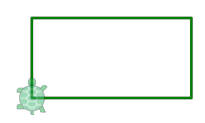

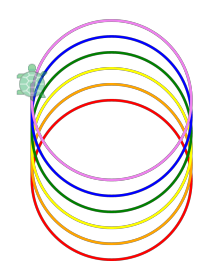

[1, 2, 3, 4, 5] [1, 2, 3, 4]

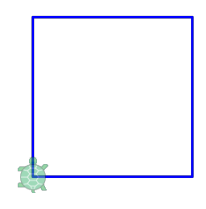

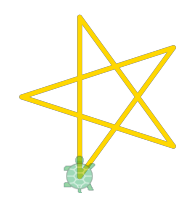

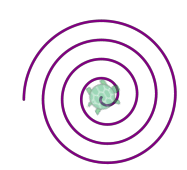

# 4. Nesting

## Violet

```
pen blueviolet
for [1..5]
 rt 72
 for [1..3]
  fd 50
 \vert rt 120
```
## Combinations

for outside in [skyblue, violet, pink] for inside in [palegreen, orange, red] dot outside, 21 dot inside, 7  $fd$  25 | rt 36

### Decorated Nest

pen turquoise for [1..10] dot blue for [1..4] fd 50 rt 90 lt 36 bk 50

## Catalog

```
speed 100
rt 90
for color in [red, gold, green, blue]
 jump 40, -160
 for sides in [3..6]
   pen path
   for [1..sides]
      fd 100 / sides
      lt 360 / sides
   fill color
  fd 40
```
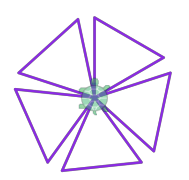

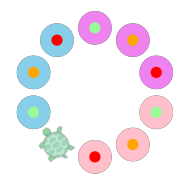

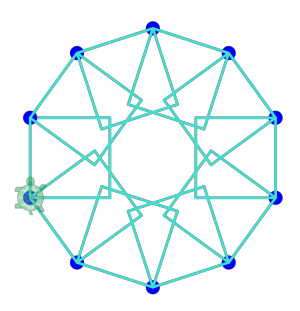

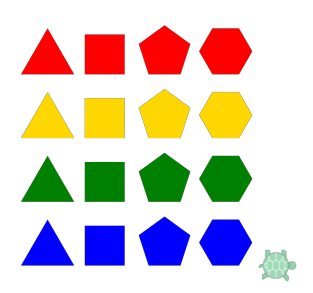

# 5. Functions

### Scoot Function

pen purple scoot =  $(x) \rightarrow fd 10 \times x$ rt 90 scoot 7

#### Spike Function

spike =  $(x)$  -> fd x label x bk x pen crimson

for n in [1..6] spike  $n * 10$ rt 60

#### Square Function

square =  $(size)$  -> for [1..4] fd size  $|$   $|$ rt 90

pen red square 80

jump 15, 15 pen firebrick square 50

#### Tee Function

tee =  $\rightarrow$  $fd$  50 rt 90 bk 25 fd 50 pen green tee() pen gold tee() pen black tee()

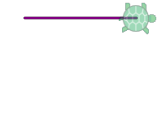

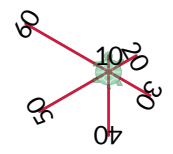

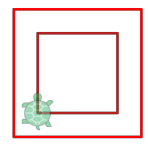

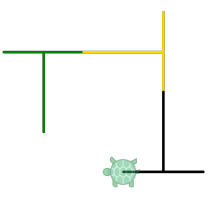

## 6. Parameters

#### Polygon

```
polygon = (c, s, n) ->
 pen c
 for [1..n]fd s
  rt 360 / n
 pen null
polygon blue, 70, 5
```

```
bk 50
polygon(orange, 25, 6)
```
#### Rule

```
rule = (sizes) ->
 for x in sizes
   fd x
   bk x
 rt 90; fd 10; lt 90
```

```
pen black
rule [50, 10, 20, 10, 50, 10, 20, 10, 50]
```
### **Starburst**

```
starburst = (x, shape) ->
 for z in [1..x]shape()
  rt 360 / xstick = \rightarrow fd 30; bk 30
pen deeppink
starburst 3, stick
jump 0, -60
starburst 20, stick
jump 0, -90
starburst 10, -> fd 30; dot blue; bk 30jump 0, -100
starburst 5, ->
 fd 30
 starburst 7, ->
   fd 10
   bk 10
 bk 30
```
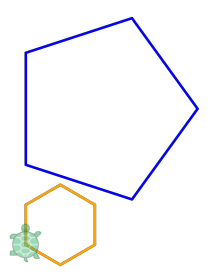

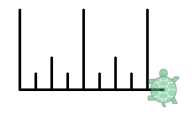

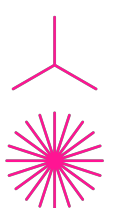

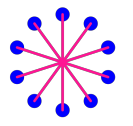

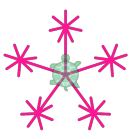

# 7. Time

### Pause

```
speed 100
pen red
for x in [1..20]
 fd 80
 rt 100
 if x is 10
 pause 2
```
### Second Hand

```
speed Infinity
advance = ->
 pen lightgray
 bk 100
 rt<sub>5</sub>pen red
  fd 100
tick advance
```
### **Countdown**

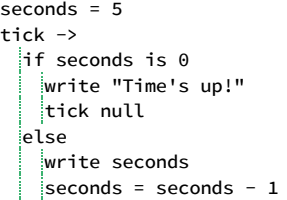

## Click Draw

```
speed Infinity
pen green
```
tick -> moveto lastclick

### Move Draw

```
speed Infinity
pen orange
```

```
tick 100, ->
 turnto lastmousemove
 fd 1
```
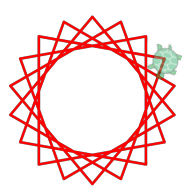

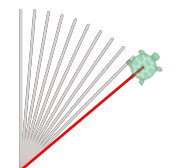

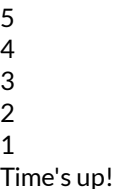

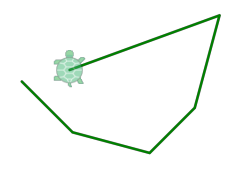

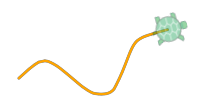

## 8. Output

#### Poetry and Song

```
cry = (who, query) ->
 write "Oh #\{who\}, #\{who\}!"
 write "#{query} #{who}?"
cry "Romeo", "Wherefore art thou"
cry "kitty", "What did you eat"
play "fc/c/dcz"
```
#### Imagery

url = "http://upload.wikimedia.org/wikipedia" + "/commons/6/61/Baby\_Gopher\_Tortoise.jpg" write """<center><img src="#{url}" width=100> </center>"""

#### Bold Statement

n = write "<h1>Notice</h1>" write """ <p>This long paragraph has <b>bold</b>, <i>italic</i>, and <u>underlined</u> text. Horizontal rule below.</p> """ write "<hr>" write """ <p><a href="//pencilcode.net/">  $Link$   $/a$  with an  $klt$ ;  $akgt$ ; $\langle$ /p>  $"'''"$ n.css background: pink

#### Graffiti

```
n = write "<h1>Notice</h1>"
write """
<p>This long paragraph has
<b>bold</b>, <i>italic</i>,
and <u>underlined</u> text.
</p>"""
n.css
 background: pink
 display: 'inline-block'
n.pen purple, 10
n.bk 80
n.rt 45
n.fd 50
```
Oh Romeo, Romeo! Wherefore art thou Romeo? Oh kitty, kitty! What did you eat kitty?

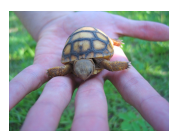

# **Notice**

This long paragraph has bold, *italic*, and underlined text. Horizontal rule below.

[Link](http://pencilcode.net/) with an  $\leq a$ .

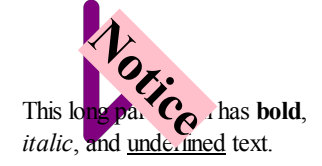

## 9. Input

#### Button Control

pen sienna button 'R', -> rt 10 button 'F', -> fd 10 button 'D', -> dot 'darkslateblue'

#### Polygon to Order

await read "Color?", defer color await read "Sides?", defer sides pen color for [1..sides]  $fd$  30 rt 360 / sides

#### Guess My Number

secret = random  $[1..100]$ turns  $= 5$ write "Guess my number." while turns  $> 0$ await readnum defer pick if pick is secret write "You got it!" break if 1 <= pick < secret write "Too small! " turns = turns  $-1$ else if secret < pick <= 100 write "Too big! " turns = turns  $-1$ if turns > 1 write "#{turns} left." else if turns is 1 write "Last guess!" else write "Game over." write "It was #{secret}." break

#### Polygon Revisited

```
read "Color?", (color) ->
 read "Sides?", (sides) ->
   pen color
  for [1..sides]
    fd 30
 rt 360 / sides
```
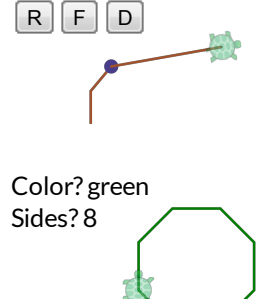

Guess my number.  $\Rightarrow$  50 Too small! 4 left. ⇒ 75 Too big! 3 left. ⇒ 64 Too big! 2 left.  $\Rightarrow$  55 Too small! Last guess! ⇒ 59 You got it!

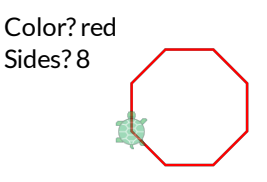

## 10. Numbers

#### Parsing

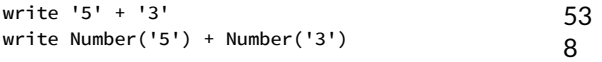

#### Ways to Count

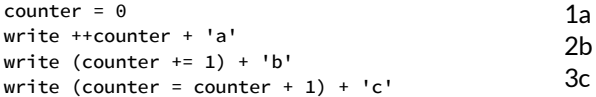

#### Circle Measurements

```
area = (radius) ->
 Math.PI * radius * radius
```

```
circumference = (radius) ->
 2 \times Math.PI \times radius
```

```
for r in [1, 5, 10]
 write 'radius ' + r
 write 'a ' + area r
 write 'c ' + circumference r
```
#### Hypotenuse

hypotenuse =  $(a, b)$  -> Math.sqrt( $a \times a + b \times b$ ) write hypotenuse 3, 4 write hypotenuse 5, 12 write hypotenuse 10, 10 write Math.floor(hypotenuse(10, 10))

#### Euclid's Method

```
gcf = (a, b) ->
 if a > b
  return gcf b, a
 remainder = b % a
  if remainder is 0
  return a
 gcf remainder, a
for x in [80..88]
 write "gcf(120,#{x})=" +
 \left| \right| gcf(120, x)
```
radius 1 a 3.141592653589793 c 6.283185307179586 radius 5 a 78.53981633974483 c 31.41592653589793 radius 10 a 314.1592653589793 c 62.83185307179586

5 13 14.142135623730951 14

gcf(120,80)=40 gcf(120,81)=3 gcf(120,82)=2 gcf(120,83)=1 gcf(120,84)=12 gcf(120,85)=5 gcf(120,86)=2 gcf(120,87)=3 gcf(120,88)=8

# 11. Computation

#### Power

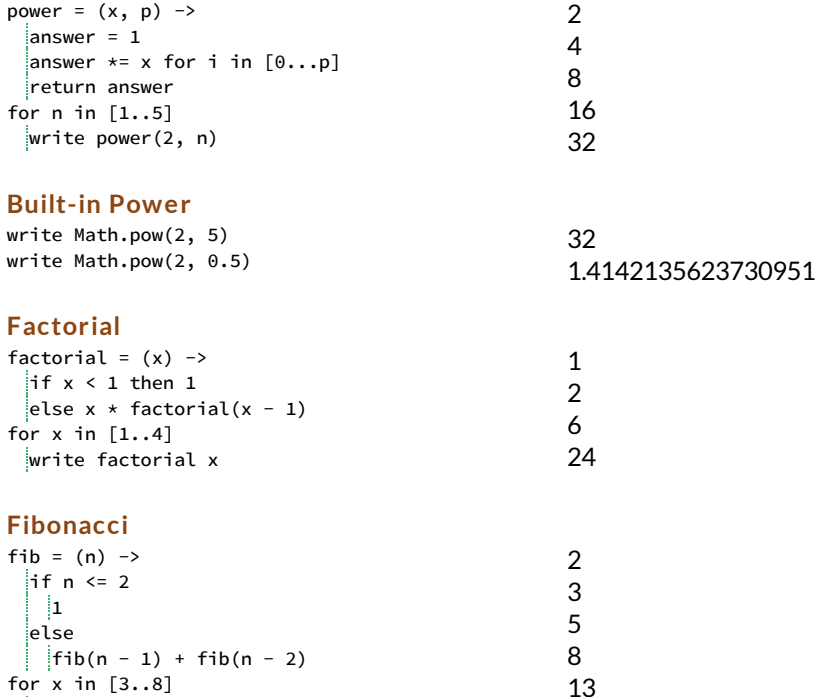

# write fib x

#### Complex

```
mandelbrot = (n, c, z) ->
 if n is 0 or z.r*z.r + z.i*z.i > 4
  return n
 else return mandelbrot n - 1, c,
    r: c.r + z.r*z.r - z.i*z.i
    i: c.i + 2*z.r*z.i
speed 100
ht()
scale 150
s = 0.05for x in [-2..1] by sfor y in [-1.5..1.5] by s
    n = mandelbrot 20, {r:x,i:y}, {r:x,i:y}
    moveto x, y
 dot hsl(100, 1, n/20), s
```
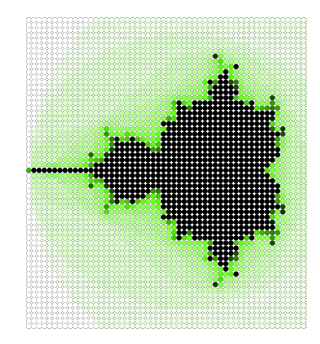

21

## 12. Objects

#### Page Coordinates

```
startpos =
 pageX: 80
 pageY: 10
moveto startpos
pen coral
moveto
 pageX: 30
 pageY: 50
moveto {pageX: 160, pageY: 50}
```
#### Figure

```
figure = \lceil{c: dimgray, x: 75, y: 12}
  {c: \text{gray}, \quad x: 0, \quad y: 78}{c: dimgray, x: -75, y: 5}{c: \text{gray}, \text{ x: -35, y: -18}}\{c: \text{plum}, \quad x: 0, \quad y: -62\}{c: \text{gray}, \quad x: 35, \quad y: -15}{c: black, x: 0, y: 95}\mathbf{I}for line in figure
 pen line.c
 slide line.x, line.y
```
#### Scoring

bison: 7 armadillo: 12 giraffe: 14 zebra: 16 points = a: 1, e: 1, i: 1, l: 1, n: 1, o: 1, r: 1, s: 1, t: 1, u: 1 d: 2, g: 2, b: 3, c: 3, m: 3, p: 3, f: 4, h: 4, v: 4, w: 4, y: 4 k: 5, j: 8, x: 8, q: 10, z: 10 score =  $(word)$  -> total =  $0$ for letter in word total += points[letter] write "#{word}: #{total}" score x for x in ['bison', 'armadillo', 'giraffe', 'zebra']

#### Methods

```
Total 495 / 11
                                                       Average 45
memo =
 sum: 0
 count: 0
 add: (x) \rightarrow \text{dsum} += x; \text{dcount} += 1stats: ->
   write "Total #{this.sum} / #{this.count}"
   write "Average #{this.sum / this.count}"
memo.add(n) for n in [40..50]memo.stats()
```
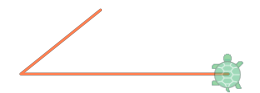

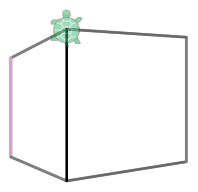

## 13. Arrays

#### **Story**

```
story = [
 'Exclamation?'
  '! he said '
  'adverb?'
   ' as he jumped into his convertible '
  'noun?'
   ' and drove off with his '
  'adjective?'
   ' wife.'
 \mathbf{I}for i in [0...story.length] by 2
 |prompt = story[i]await read prompt, defer answer
 story[i] = answer
write story.join ''
```
#### Primes

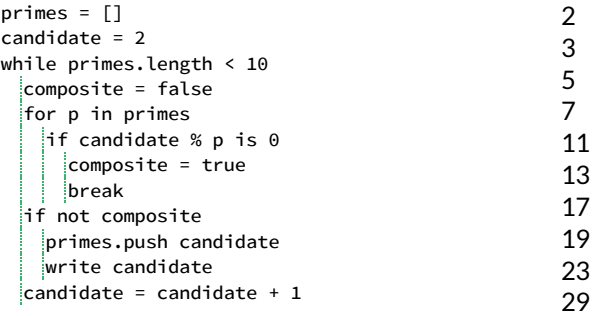

#### Push and Pop

```
stack = [1]pen green
speed Infinity
button 'R', -> rt 30
button 'F', \rightarrow fd 10
button 'Push', ->
 dot crimson
 stack.push [getxy(), direction()]
button 'Pop', ->
 if not stack.length then home(); return
 [Xy, b] = stack.pop()jumpto xy
 turnto b
 dot pink
```
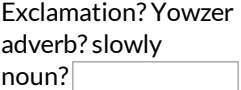

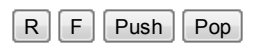

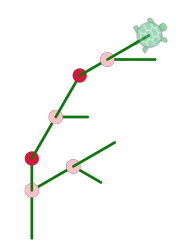

## 14. Recursion

#### Recursive Spiral

```
spiral = (x) ->
 if x > 0fd x * 10rt 90
   spiral x - 1lt 90
   bk \times * 10pen red
spiral 10
```
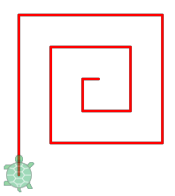

## Fractal Fern

```
speed 1000
fern = (x) ->
 if x > 1fd x
   rt 95
   fern x \times .4lt 190
   fern x * .4rt 100
   fern x \times .8lt 5bk x
pen green
fern 50
```
#### Koch Snowflake

```
speed Infinity
flake = (x) ->
 if x < 3 then fd x
 else
   flake x / 3
   lt 60flake x / 3
    rt 120
    flake x / 3
  lt 60| false \times / 3pen 'path'
for [1..3]
 flake 150
 rt 120
fill 'azure strokeStyle navy'
```
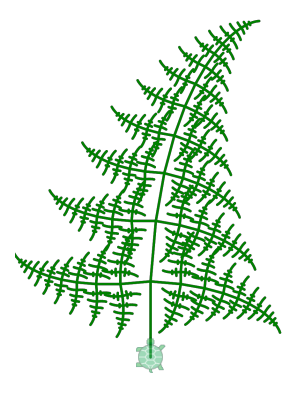

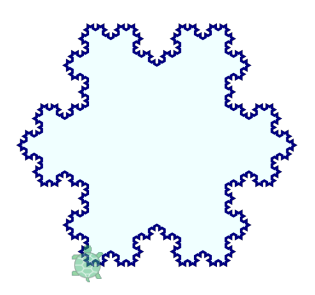

# 15. Randomness

### Two Dice

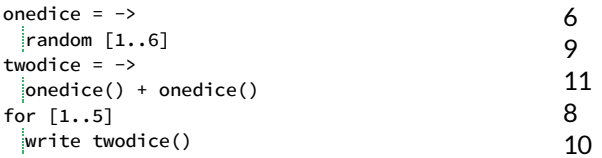

## Random Walk

for [1..20]  $fd 10$  $rt$  random $(181)$  - 90 dot gray, 5

## Cubism

for [1..14] pen random [red,black,blue] fd random 70 rt 90

## Confetti

for [1..300] moveto random position dot random color

## Decimal Random

for [1..2] write Math.random()

### Five Flips

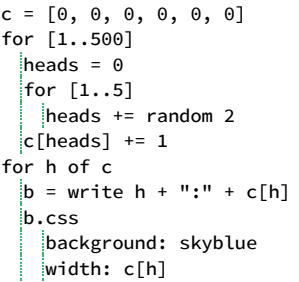

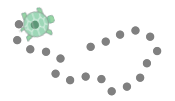

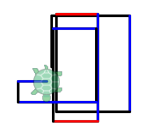

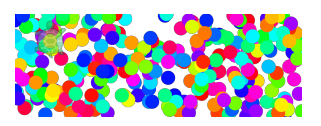

0.3955826204144705 0.46279336348825273

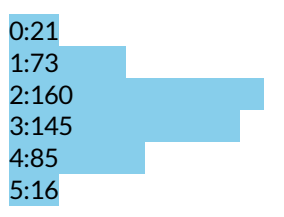

## 16. Sets

#### Scatter

turtle.remove() s = hatch 15, orange s.pen gold s.plan -> this.rt random 360 this.fd Math.abs(20 \* random normal)

#### Turtle Race

fd 200; pen red; slide 200, 0 finished =  $0$ racers = hatch 7 racers.plan (j) -> @wear random color @speed 5 + random normal  $\sqrt{6}$ slide j \* 25 + 25, 0 while not @touches red @fd random 5 await @done defer() @label ++finished

#### Rescue Class

```
turtle.remove()
speed 100
randpos = \rightarrow[50 \times \text{random}(\text{normal}), 50 \times \text{random}(\text{normal})]hatch(20, green).scale(0.75).plan ->
  this.moveto randpos()
 this.addClass 'kid'
hatch(3, red).plan (num) ->
 hero = this
 count = 0hero.moveto randpos()
 hero.pen red
 while true
    await hero.done defer()
   kid = \xi('.kid').nearest(hero).eq(0)if kid.length is 0
      write "hero ##{num} got #{count}"
     return
    else if hero.touches(kid)
      count += 1kid.label num
     kid.remove()
   else
 | hero.turnto(kid).fd(5)
```
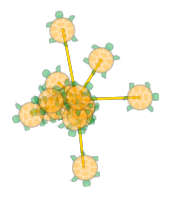

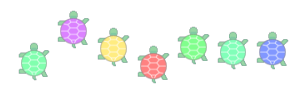

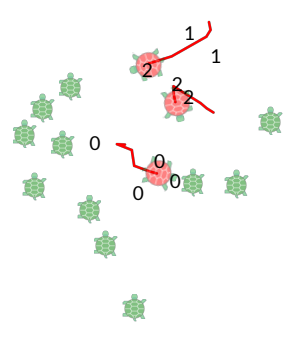

## 17. Text

text = """If you can look into the seeds of time And say which grain will grow and which will not, Speak, then, to me."""

#### Substr

47 which g see text.indexOf 'which' see text.substr 47, 7

#### Unicode

```
charCode 73
                                                    string I
                                                    88 X
                                                    188 ¼
see 'charCode', text.charCodeAt(0)
see 'string', String.fromCharCode(73)
for x in [88, 188, 9988]
see x, String.fromCharCode(x)
```
#### Match

```
see text.match /w....g.../
see text.match /[a-z][a-z]/
see text.match /\s[a-z][a-z]\s/
see text.match /\b[a-z][a-z]\b/
see text.match /\b[a-z][a-z]\b/gi
see text.match /\b[gn][a-z]*\b/g
see text.match /z/
```
#### Split

lines = text.split  $/\n$ see lines[2] words = text.split  $/\surd$ s+/ see words[0..2]

#### Groups

pattern =  $/\b{(a-z)+}$  of  $([a-z]+)\b/$ matched = pattern.exec text for g in  $[0..2]$  $|$ see "group #{g}: #{matched[g]}"

#### Replace

```
r = \text{text.replace} / [A-Z][a-z] \times /g,"<mark>$&</mark>"
r = r.\text{replace} / \ln/g,"<br>"
r = r.\text{replace } / \bw[a-z] \times \b/g,\vert \vert (x) -> x.toUpperCase()
write r
```
9988 ✄

["will grow"] ["yo"] [" of "] ["of"] ["If", "of", "to", "me"] ["grain", "grow", "not"] null

Speak, then, to me. ["If", "you", "can"]

group 0: seeds of time group 1: seeds group 2: time

If you can look into the seeds of time And say WHICH grain WILL grow and WHICH WILL not, Speak, then, to me.

# 18. Motion

#### Bounce

speed Infinity pen purple  $vy = 10$ tick 20, -> slide 1, vy if inside(window)  $\vert$ vy -= 1 else  $|vy = Math.abs(vy) * 0.9$ 

### Tag

```
speed Infinity
write "Catch blue!"
b = hatch bluebk 100
tick 10, ->
 turnto lastmousemove
 fd 5
 b.turnto 45 + direction b
 b. f d 6if b.touches(turtle)
   write "You win!"
   tick off
 else if not b.touches(window)
   write "Blue got away!"
 tick off
```
### Orbit

```
speed Infinity; pen orange
G = 100v = [0, 1]sun = hatch(gold)sun.slide G, 0
tick 100, ->
 sun.moveto lastclick
 s = \text{sun.getxy}()p = getxy()d = distance(sum)d3 = d * d * dif d3 > 0 then for i in [0..1]v[i] += G * (s[i] - p[i]) / d3
 slide v[0], v[1]
```
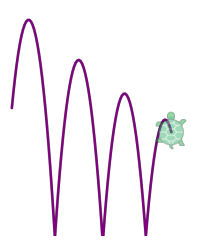

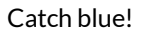

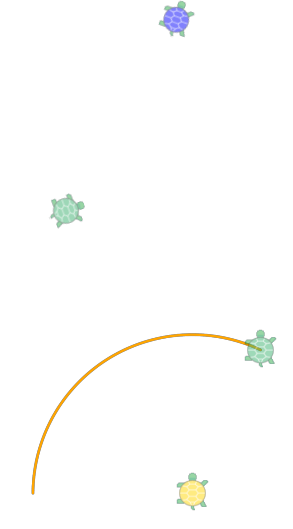

# 19. Concurrency

#### Race Condition

 $b = hatch blue$ r = hatch red b.lt 90; b.pen blue b.play 'g' b.rt 170, 50 b.dot 50, blue r.rt 90; r.pen red r.play 'd' r.lt 170, 50 r.dot 50, red

#### Line Follower

dot orange, 220 dot white, 180 jump 100, 0 pen skyblue while true fd 3 + random 3 await done defer() if touches orange lt 5 else  $\lvert$  rt 5

#### Shared Memory

shared =  $\{ d: \Theta \}$  $do$   $\rightarrow$ while true await read defer shared.d  $do$   $\rightarrow$ pen red while true  $fd 10$ await done defer() rt shared.d

#### Message Passing

```
button 'send color', ->
 send 'go', random color
do ->
 for x in [1..25]await recv 'go', defer c
   pen c
   fd 50\|rt 88, 10
```
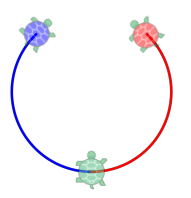

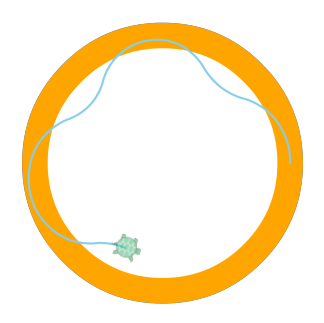

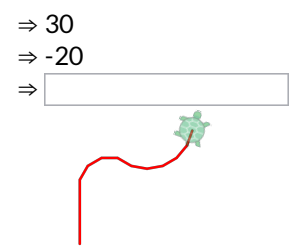

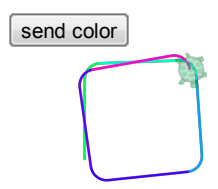

# 20. Styles

#### Thick Lines

pen blue, 10 fd 100; rt 90 pen pink, 3 fd 50; rt 90 pen 'orange ' + 'lineWidth 10 ' + 'lineCap square' fd 100; rt 90 pen black fd 50

#### Border

text = write 'Outlined.' text.css { border: '2px solid red' } turtle.css { border: '3px dotted blue' }

#### Font

h = write 'Fancy!' h.css font: '55px Helvetica' fontStyle: 'italic'

### Text Decoration

write 'Before' d = write 'Decorated' write 'After' d.css display: 'inline-block' cursor: 'pointer' padding: '10px' margin: '-5px' opacity: '0.7' color: 'white' fontSize: '110%' letterSpacing: '5px' textDecoration: 'underline' boxShadow: '1px 1px black' background: 'mediumaquamarine' transform: 'rotate(10deg)translateX(20px)'

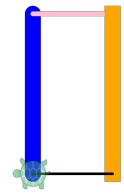

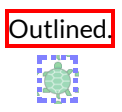

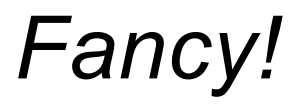

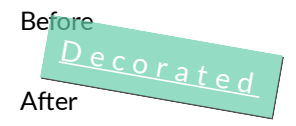

## 21. Selectors

### Tags

write """<style> h2 { color: red; } h3 { background: bisque; } </style> """ write "<h2>Stylesheet</h2>" write "<h3>Tag Styles</h3>" write "<h3>style specific tags</h3>"

### Classes

write """ <style> .a { text-decoration: underline; } .b { font-style: italic; } </style> """ write "<p class='a'>Class a</p>" write "<h3 class='b'>Class b</h3>" write "<p class='b'>Classes apply to any tag.</p>"

### Composites

```
write """
<style>
i { border: 1px solid black; margin: 2px;
  display:inline-table }
i:nth-of-type(1) { background: gold }
i:nth-of-type(2n+4) { background: skyblue }
i:nth-of-type(3n+9) { background: thistle }
</style>
""
for x in [1..24]
 write "<i>#{x}</i>"
```
#### jQuery

```
write "<p><mark>a</mark>v<mark>o</mark>" +
 | | c<mark>a</mark>d<mark>o</mark></p>"
$('p').css { fontSize: '200%' }
$('mark').css { background: palegreen }
$('mark').animate {
   padding: '5px' }
$('mark:nth-of-type(2n)').animate {
 \log_{10} opacity: 0.3 }
```
## Stylesheet

Tag Styles

style specific tags

Class a

*Class b*

*Classes apply to any tag.*

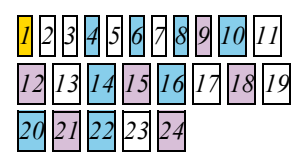

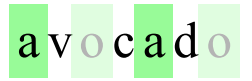

22. Events

#### Shift Click

\$(document).click (event) -> see event if event.shiftKey pen blue else pen null moveto event

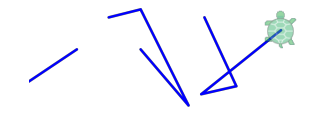

#### Arrow Keys

pen plum  $[L, R, U, D] = [37, 39, 38, 40]$ keydown (event) -> if event.which is L then lt 5 if event.which is R then rt 5 if event.which is U then fd 5 if event.which is D then bk 5

### Can't Touch This

```
t = write "<br/>button>Touch This</button>"
t.speed Infinity
t.moveto document
t.mousemove (event) ->
 \text{t.rt random}(91) - 45while t.touches(event)
 | t.bk 1
```
### Magic Hat

```
speed Infinity
turtle.remove()
t = write '<img>'
t.home()
start = \rightarrowt.wear 'openicon:magic-tophat'
 tick off
 t.click (event) -> play()
play = ->t.wear 'openicon:animals-rabbit'
 tick \rightarrowt.moveto random 'position'
 t.click (event) -> start()
start()
```
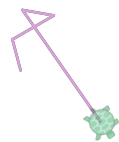

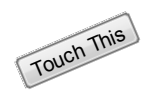

Ħ

## 23. Slicing

### Choices

```
choices = (menu, sofar = []) ->
 if menu.length is 0
   write sofar.join ' '
 else for item in menu[0]
   choices menu[1...],
 sofar.concat item
choices [
  ['small', 'medium', 'large']
  ['vanilla', 'chocolate']
 ['cone', 'cup']
```
#### **Shuffle**

]

```
suits = ['\u2663', '\u2666', '\u2665', '\u2660']
deck = []for v in [2..10].concat ['J', 'Q', 'K', 'A']
  deck.push (v + s for s in suits)...
shuffle = (d) ->
 for i in [1...d.length]
    choice = random(i + 1)\left[\begin{array}{c} |[d][i] \end{array}\right], d[choice]] = [d[choice], d[i]]deal = (d, n) -> d.splice(-n)
```

```
shuffle deck
for [1..3]
 write deal(deck, 5).join('/')
```
#### Caesar Cipher

```
key = 13a2z = 'ABCDEFGHIJKLMNOPQRSTUVWXYZ'
rot = a2z[key...].concat a2z[\ldots key]box = write '<input>'
out = write ''
box.keyup ->
 result = for c in box.val()
   char = c.toUpperCase()
   if char in a2z
    rot[a2z.indexOf char]
   else
   | char
 out.text result.join ''
```
small vanilla cone small vanilla cup small chocolate cone small chocolate cup medium vanilla cone medium vanilla cup medium chocolate cone medium chocolate cup large vanilla cone large vanilla cup large chocolate cone large chocolate cup

J♦/3♠/7♣/9♥/6♠ 3♥/10♦/7♥/7♦/8♥ A♦/Q♥/2♣/8♠/K♦

attack at dawn

#### NGGNPX NG QNJA

## 24. Sorting

#### Quick Sort

list = (random 10 for  $[1..8]$ ) list.sort() write list

3,4,4,5,6,7,7,8

### Slow Selection Sort

```
show = (points, highlight) \rightarrowrender = for k, v of points
   if Number(k) in highlight
    "<mark>#{v}</mark>"
   else
   \| "#{v}"
 write "<div>#{render.join ','}</div>"
```
list = 'SORTME'.split '' show list, []

```
for i in [0 \ldots list.length - 1]
 for j in [i + 1 ... list.length]
  if list[i] > list[j]
      [list[i], list[j]] =[list[j], list[i]]
 show list, [i, j]
```
#### Custom Quick Sort

```
sketch = (points) ->
 cg()pen null
 for p in points
   moveto p
   pen red
 dot black
array = []
```

```
button 'scatter', ->
  \vertarray = for \vert 1..10 \vertrandom 'position'
 sketch array
```
button 'sort', ->  $array.sort$  (a, b)  $\rightarrow$ a.pageX - b.pageX sketch array

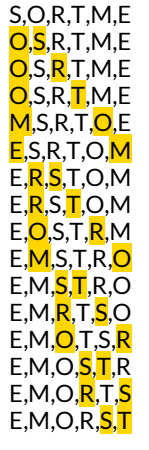

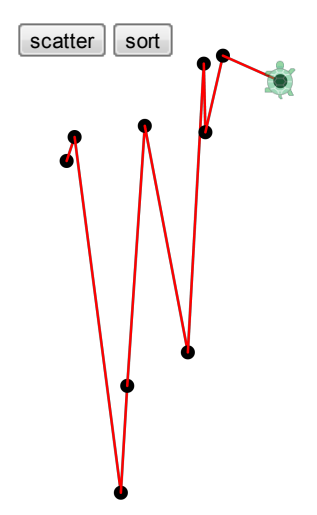

## 25. Search

```
Maze
[width, height] = [9, 9]grid = table(width, height).home()
sides = [
 {dx: 0, dy: -1, ob: 'borderTop', ib: 'borderBottom'}
  {dx: 1, dy: 0, ob: 'borderRight', ib: 'borderLeft'}
  {dx: 0, dy: 1, ob: 'borderBottom', ib: 'borderTop'}
 {dx: -1, dy: 0, ob: 'borderLeft', ib: 'borderRight'}
]
isopen = (x, y, side) ->
  return /none/.test(
  \parallel grid.cell(y, x).css side.ob)
isbox = (x, y) ->
  return false unless (
    0 \leq x \leq width and
    \theta \leq y \leq \text{height}for s in sides
    if isopen x, y, s
    return false
 return true
makemaze = (x, y) ->
 loop
    \overline{a}dj = (s for s in sides when isbox x + s.dx, y + s.dy)
    if adj.length is 0 then return
    choice = random adj
    \begin{bmatrix} \texttt{ln}x, \texttt{ny} \end{bmatrix} = \begin{bmatrix} x + \texttt{choice}}{dx}, y + \texttt{choice}}{dx} \end{bmatrix}grid.cell(y, x).css choice.ob, 'none'
    grid.cell(ny, nx).css choice.ib, 'none'
   makemaze nx, ny
wander = (x, y, lastdir) ->
  moveto grid.cell y, x
  for d in [lastdir + 3 .. lastdir + 7]
   dir = d % 4s = sides[dir]if isopen x, y, s then break
 turnto grid.cell y + s.dy, x + s.dx unless dir is lastdir
  plan \rightarrow wander x + s.dx, y + s.dy, dir
makemaze 0, 0
speed 5
wander 4, 4, 0
```
# 26. Intelligence

```
O
                                                                      X
Tic Tac Toe
grid = table 3, 3,
  {width: 48, height: 48, font: "32px Arial Black", background: "wheat"}
grid.home()
board = [0, 0, 0, 0, 0, 0, 0, 0, 0]grid.cell().click ->
  move = grid.cell().index this
  return unless winner() is 0 and board[move] is 0
  \left[ \text{board}[\text{move}] = 1 \right]$(this).text 'X'
 setTimeout respond, 500
respond = \rightarrowresponse = bestmove(-1).move
  if response?
    \left[ \text{board}[\text{response}] = -1; \right]grid.cell().eq(response).text 'O'
  colorwinner()
bestmove = (player) ->
  win = winner()if win isnt 0 then return {move: null, advantage: win}
  choices = \{ ' -1' : [] , '0' : [] , '1' : [] \}for think in [0..8] when board[think] is 0
    board[think] = player
    outcome = bestmove(-player).advantage
    choices[outcome].push {move: think, advantage: outcome}
    \left| \text{board}[ \text{think} \right] = 0for favorite in [player, 0, -player] when choices[favorite].length
    return random choices[favorite]
 return {move: null, advantage: 0}
rules = [0,1,2], [3,4,5], [6,7,8], [0,3,6], [1,4,7], [2,5,8], [0,4,8], [2,4,6]winner = ->
  for row in rules
    if board[row[0]] and board[row[0]] is board[row[1]] is board[row[2]]
    return board[row[0]]
 return 0
colorwinner = ->
  for row in rules
    if board[row[0]] and board[row[0]] is board[row[1]] is board[row[2]]
      for n in row
  \begin{array}{|c|c|c|c|c|c|}\hline \quad & \quad \text{grid.cell(),eq(n).css [color: red] } \end{array}
```
Appendix

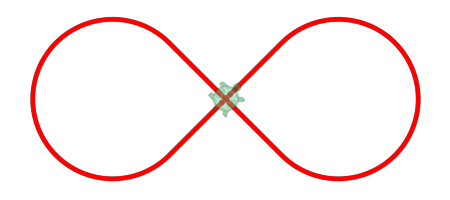

# Hangman One Project in Detail

In this section, we use Pencil Code to make a game of hangman from scratch.

It takes a couple hours to learn enough programming to make a game of hangman.

We will learn about:

- **Memory and naming**
- Computer arithmetic
- **Using functions**
- **Simple graphics**
- How to make a program
- Input and output
- Loops and choices
- Delays and synchronization
- Connecting to the internet

At the end we will have a game we can play.

# 1. Running Pencil Code

Go to [pencilcode.net](http://pencilcode.net/).

Click on "Let's Play!"

The screen should look like this:

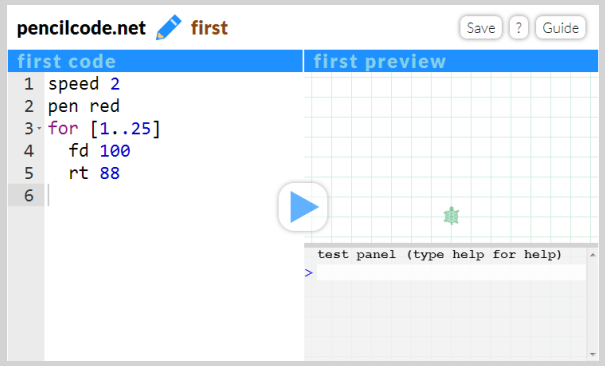

The left side ofthe screen is where you type in your program, and the right is where programs run. The lower right corner is a test panel where you type code and run it right away.

While exploring the projects in this book, you can also use the test panel in the lower right corner to ask for help with how commands work.

```
test panel (type help for help)
> help
  help is available for: bk cg cs ct fd ht if ln lt rt st abs cos dot
  ...
\mathbf{v}
```
The characters that you should type will be highlighted.

Press Enter after you type **help**.

# 2. Keeping a Secret

We will begin by working in the test panel.

CoffeeScript can remember things. Let's tell it a secret word.

Type the blue words below into the test panel.

```
test panel (type help for help)
> secret = 'crocodile'
```
See what happens when you press Enter.

```
test panel (type help for help)
> secret = 'crocodile'
  "crocodile"
> \parallel
```
Reveal your secret by typing "write secret".

```
> write secret
> \blacksquare
```
Check the upper right panel!

Typing just the name in the test panel will reveal the word there.

```
> secret
  "crocodile"
> \blacksquare
```
Now try something CoffeeScript doesn't know. Try typing "number".

```
> number
  ▶number is not defined
> \parallel
```
Don't worry. This is fine. You just need to teach CoffeeScript what "number" is and try again.

```
> number = 43
 43
> number
 43
>
```
# 3. Computers are Fine Calculators

A computer is better than any calculator at doing math. Let's try.

 $> 2+33+66$ 101

In CoffeeScript, plus and minus use the usual symbols + and −. Times and divide are done using the \* and / symbol.

```
> 33333333 \star 44444444 / 22
  67340065993266
```
Named values can be used in formulas.

```
> n=123456789123456789
>n*n*n
 1.8816763717891548e+24
```
The e+24 at the end is the way that large numbers are written in CoffeeScript. It means  $1.8816763717891548 \times 10^{24}$ . CoffeeScript calculates numbers with 15 digits of precision.

There are several ways to change a number. For example, += changes a variable by adding to it.

```
> n += 1
  123456790
> n
  123456790
> \blacksquare
```
Some symbols to know:

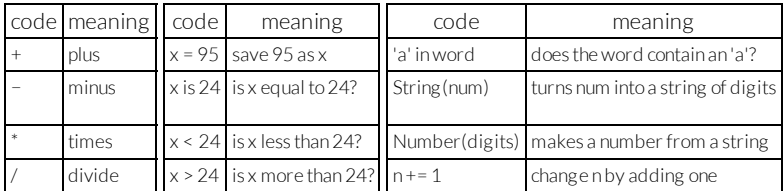

These operations can be combined.

CoffeeScript obeys the same order of operations used in Algebra.

What will it say for  $(2 \times 3 + 3 \times 5)$  / 7 - 1<sup>2</sup>

What will it do when we try '7' in **String(99**  $\star$  **123)**?

Try your own fancy formulas. Don't worry if you get errors.

# 4. Strings and Numbers

What do you think happens when we try to do addition with words?

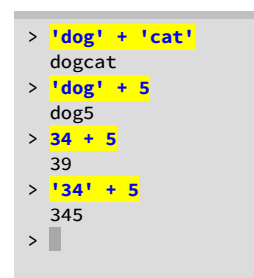

When we put something inside quotes, CoffeeScript treats it like a string of letters, even if it is all digits! That is why '34' + 5 is 345. Quoted values like this are called "strings."

The Number() function can be used to convert a string to a number, so that we can do ordinary arithmetic with it.

The String() function is opposite, and turns numbers into strings.

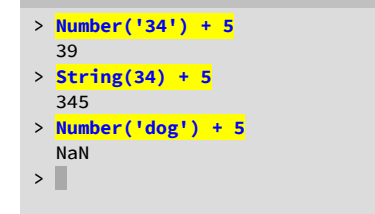

If we try to convert a string to a number in a way that does not make sense, we get NaN, which stands for"Not a Number".

# 5. Creating Graphics

In Pencil Code, we can create graphics by using the turtle. There are five basic turtle functions:

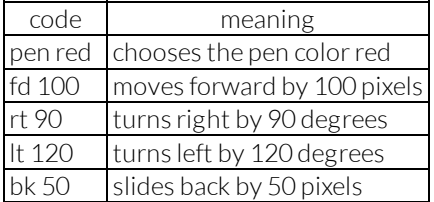

命

In the test panel, enter two commands to draw a line:

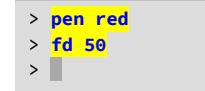

The reference at the end of this book lists many other colors that can be used. To stop drawing, use "pen null" to select no pen.

Try turning the turtle and drawing anotherline. Notice that rt turns the turtle in place, and we need to move the turtle with fd to draw a corner.

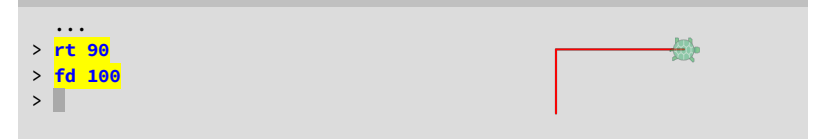

Read about the rt function using help:

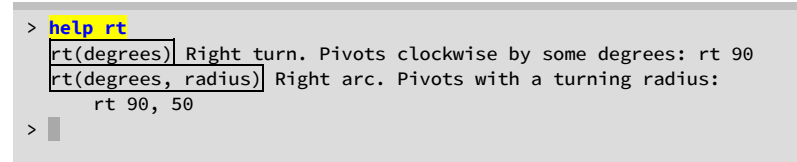

If we give a second number to  $rt$ , the turtle will move while turning and form an arc. Try making a circle:

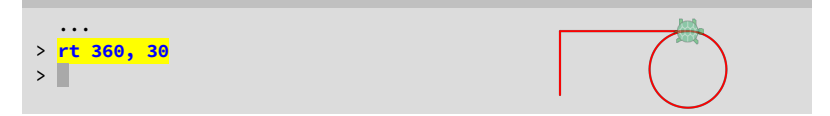

Remember to put a comma between the two numbers.

# 6. Making our First Program

We are ready to set up a hangman game. In the the editor on the left side of Pencil Code:

- Select and erase the example program text in the editor.
- Now type the following program into the editor.

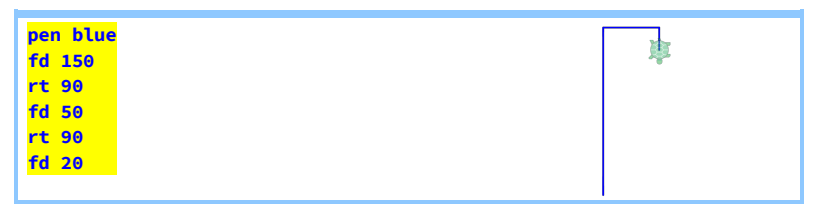

Press the triangular play button!

If it doesn't work, check the typing carefully and try again. Things to watch out for:

- **Spell each function name correctly and in lowercase.**
- Do not indent any of the lines of this program.
- $\blacksquare$  Remember to put a space after the function names.

Each time we run the program, it clears the screen and starts again.

Now,rename the program from "first" to "hangman" by editing the name next to the pencil. Save it with the button at the top right.

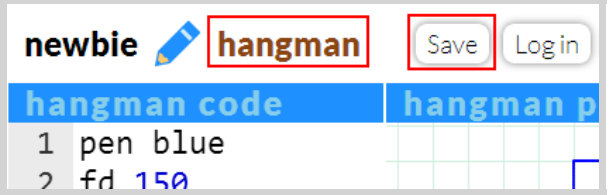

A website will be created with your account name. If I choose the account name "newbie," a website is created at "newbie.pencilcode.net".

Once you have saved the program with the name "hangman," it is available at two different addresses on pencilcode:

- http://**yourname**.pencilcode.net/edit/hangman this is where anyone can see and edit your program, but you need your password to save any changes.
- $\blacksquare$  http://**yourname.**pencilcode.net/home/hangman here is where you can share and run your program without showing the code.

# 7. Hurry Up and Wait

Write a welcome message after drawing the hangman shape:

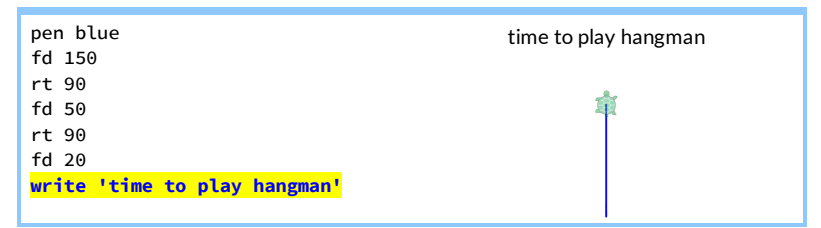

Notice that the Pencil Code Turtle is as slow as a turtle! Unless we speed it up with the **speed** function, the turtle takes its own slow time long after we have asked it to move, and the welcome message appears before the turtle is finished.

We can do two things to help with the slow turtle:

- Change the number of moves it makes per second using "**speed**."
- Ask the program to wait for the turtle, using "**await** done defer()."

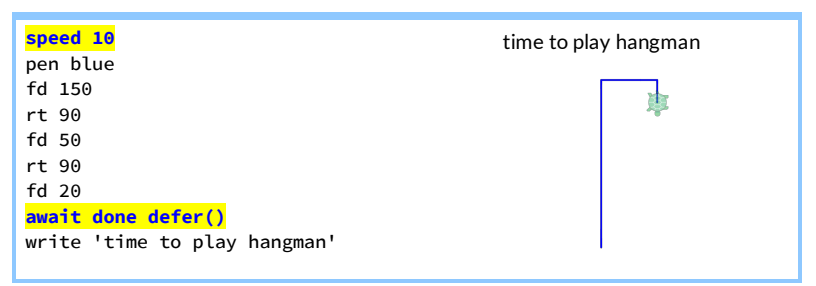

Now the turtle moves faster, and the program waits until the turtle is done before writing the welcome message.

A couple things to know:

- Do not use a space between **defer** and the parentheses "defer()".
- We can make the turtle move instantly by using "speed Infinity".

Even if you have programmed before, await/defer may be new to you. These keywords create **continuations**, and they are part of Iced CoffeeScript. To explore how they work in more detail, look up Max Krohn's Iced CoffeeScript page online.

# 8. Using "for" to Repeat

We can repeat steps in a program with the "for" command.

Try adding three lines to the end of our program so that it looks like this:

```
write 'time to play hangman'
secret = 'crocodile'
for letter in secret
write letter
```
You should see this:

time to play hangman c r o c o d i l e

The program is saying: for every letter in the secret, write letter. So the computer repeats "write letter" nine times, once for each letter.

If it doesn't work, check the program and make sure the line after the for is indented; that is how CoffeeScript knows which line to repeat.

Once you have the hang of it, keep the word secret by changing the program to write underscores instead of letters:

```
write 'time to play hangman'
for letter in secret
append '_ '
```
Notice how "**append**" instead of "write" puts text on the same line instead of starting a new line each time:

time to play hangman \_\_\_\_\_\_\_\_\_

# 9. Using "if" to Choose

In our hangman game, we should show where any guessed letters are. To decide whether to print a blank line or a letter, we will need to use "if" and "else".

Add four new lines to our program:

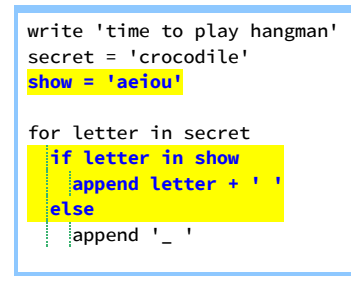

Don't forget to line everything up, and remember to save it.

What happens when you run it? It reveals all the letters in "show": all the vowels.

Our screen looks like this:

```
time to play hangman
_ _ o _ o _ i _ e
```
Here is how it works.

The line "if letter in show" makes a choice.

- If the letter is among our shown, it appends the letter together with a space afterit.
- **Otherwise ("else") it appends a little underscore with a space after it.**

Since the whole thing is indented under the "for letter in secret," this choice is repeated for every letter.

Check the spelling and spacing and punctuation if you get errors. Take your time to get it to work.

# 10. Input with "read"

Our game is no good if players can't guess. To let the player guess, type: It works like this:

```
await read defer guess
```
"read" opens an input box and collects the input.

The "await" and "defer" commands work together to make the program wait until the read function is done.

"guess" is the name of the input collected by "read".

Try adding these lines to the program:

```
write 'time to play hangman'
secret = 'crocodile'
show = 'aeiou'
write 'guess a letter'
await read defer guess
show += guess
for letter in secret
 if letter in show
  append letter + ' '
 else
 append '_ '
```
Adding "write 'guess a letter'" will let the player know when to enter a guess.

The "show += guess" line adds the guess to the string of shown letters.

Let's run it.

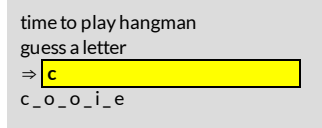

When we run the program, it will show us where our guessed letter appears.

# 11. Using "while" to Repeat

We need to let the player take more than one turn.

"while turns > 0"repeats everything indented underit while the player still has turns left.

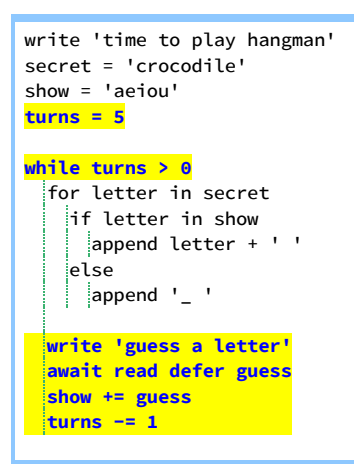

Indent everything under the "while" command to make this work.

The editor will indent a whole block of code if you select it all at once and press the "Tab" key on the keyboard."Shift-Tab" will unident code.

"turns -= 1" means subtract one from "turns". It will count down each time the player guesses. When "turns" is finally zero, the "while" command will stop repeating.

Try running the program. Does it work?

Any time we want to see the value of a variable, we can type its name into the test panel.

```
test panel (type help for help)
> show
  aeioucsn
> turns
  2
> \blacksquare
```
How would you give the player more guesses?

# 12. Improving our Game

We can already play our game. Now we should fix it up to make it fun.

- The player should win right away when there are no missing letters.
- The player should only lose a turn on a wrong guess.
- $\blacksquare$  When the player loses, the game should tell the secret.

Try this:

```
write 'time to play hangman'
secret = 'crocodile'
show = 'aeiou'
turns = 5while turns > 0
blanks = 0for letter in secret
   if letter in show
    append letter + ' '
   else
     append '_ '
 blanks += 1
  if blanks is 0
   write 'You win!'
   break
 write 'guess a letter'
 await read defer guess
 show += guess
 if guess not in secret
   turns -1write 'Nope.'
   write turns + ' more turns'
   if turns is 0
    write 'The answer is ' + secret
```
Each time the word is printed, the "blanks" number starts at zero and counts up the number of blanks. If it ends up at zero, it means there are no blanks. So the player has guessed every letter and has won! In that case, the "break" command breaks out ofthe "while" section early, even though there are still turns left.

The "if guess not in secret" line checks if the guess was wrong. We only count down the "turns" if our guess was wrong.

When we guess wrong, we also print a bunch of messages like "Nope" and how many more turns we have. When we are wrong for the last time we print the secret.

# 13. Making it Look Like Hangman

It will be more fun if we make our game look like Hangman.

All we need to do is draw parts of the poor hangman person when there is a wrong guess. Try adding something like this to the wrong guess part:

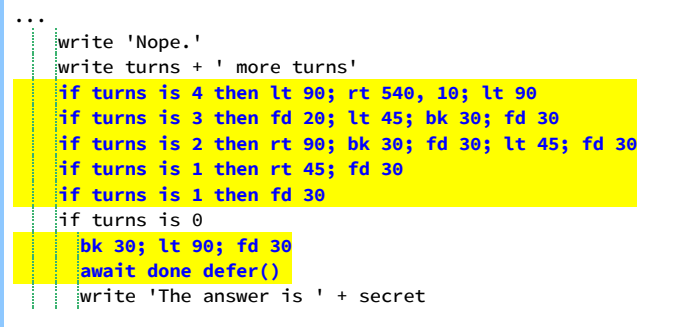

The semicolons (;) let you put more than one step on the same line. Notice when putting the "if" on the same line as the commands to run, we must use the word "then" between the test and the commands.

Try making variations on the hangman drawings for each step.

Whenever we want to pause the program to wait for the turtle to finish drawing, we can use "await done defer()".

P

# 14. Picking a Random Secret

The only problem with the game is that it always plays the same secret word. We should use the random function to choose a random word.

Change the line that sets the secret so that it looks like this:

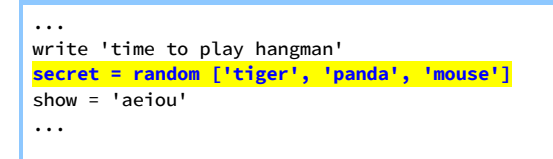

The square brackets [ ] and commas make a list, and the random function picks one thing randomly from the list.

Of course, we can make the list as long as we like. Here is a longer list:

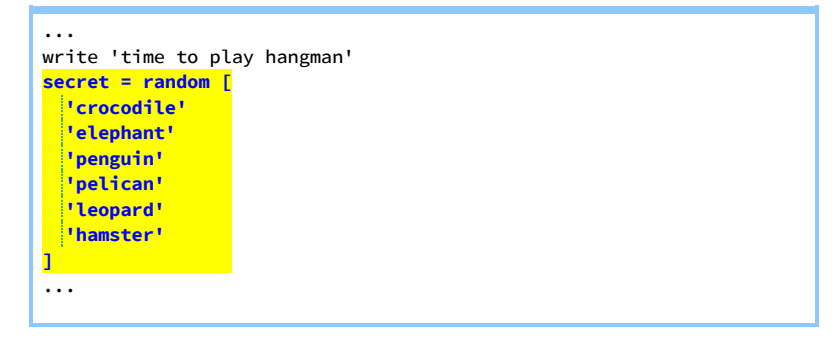

The brackets do not have to be on the same line, but we do need two! When we list items on their own lines, the commas are optional.

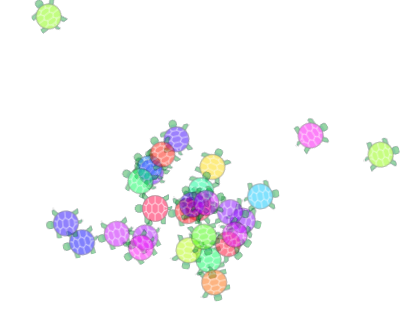

# 15. Loading a List from the Internet

There is a longer list of animals on the internet at the address <http://pencilcode.net/data/animals>.

We can load this data using a jQuery function "\$.get". (Read more about jQuery at [learn.jquery.com](http://learn.jquery.com/).)

The code looks like this:

```
...
write 'time to play hangman'
await $.get 'http://pencilcode.net/data/animals', defer animals
secret = random animals.split '\n'
...
```
What this means is:

```
await $.get 'http://pencilcode.net/data/animals', defer animals
Pause the program until the $.get is done.
```
await s.get 'http://pencilcode.net/data/animals', defer animals

Open up the address http://pencilcode.net/data/animals

```
await $.get 'http://pencilcode.net/data/animals', defer animals
Tell $.get to resume the program after putting the answerin "animals."
```
secret = random animals.split '\n'

The special string '\n' is the newline character between lines in a file. Notice that the "\" is a backslash, not the ordinary slash.

secret = random **animals.split '\n'** 

Split the animals string into an array, with one entry perline.

secret = **random** animals.split '\n'

Choose one item from the array randomly.

secret = random animals.split '\n'

Call this random word "secret".

## 16. The Whole Hangman Program

Here is the whole program from beginning to end:

```
speed 10
pen blue
fd 150
rt 90
fd 50
rt 90
fd 20
await done defer()
write 'time to play hangman'
await $.get 'http://pencilcode.net/data/animals', defer animals
secret = random animals.split '\n'
show = 'aeiou'
turns = 5while turns > 0blanks = 0for letter in secret
   if letter in show
    append letter + ' '
   else
     append '_ '
   \vert blanks += 1
 if blanks is 0
   write 'You win!'
   break
 write 'guess a letter'
 await read defer guess
 show += guess
 if guess not in secret
   turns -1write 'Nope.'
   write turns + ' more turns'
   if turns is 4 then lt 90; rt 540, 10; lt 90
   if turns is 3 then fd 20; lt 45; bk 30; fd 30
   if turns is 2 then rt 90; bk 30; fd 30; lt 45; fd 30
   if turns is 1 then rt 45; fd 30
   if turns is 0
    bk 30; lt 90; fd 30
     await done defer()
 write 'The answer is ' + secret
```
# 17. Making it Yours

The best part of programming is adding your own personal style.

Try making the game so that it plays again automatically after you are done. Can you make the game harder or easier? Can you give the player a reward for winning?

Be sure to explore the functions in the online help, and experiment with the examples in the remainder of this book.

For example, you can add sound effects and music. Try exploring the "play" function, and search the internet to learn about ABC notation, chords, waveforms, and ADSR envelopes.

Sometimes the simplest ideas can make a big difference. The "ct()" function clears the text on the screen and the "cg()" function clears the graphics. Maybe this could be used to make a two-player game where one person comes up with the secret word, or where two players compete to guess the word first.

You will soon find that the real fun of programming is in putting your imagination into the code.

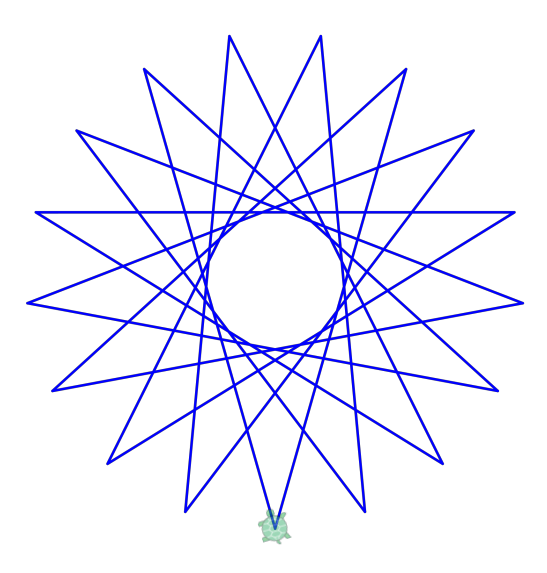

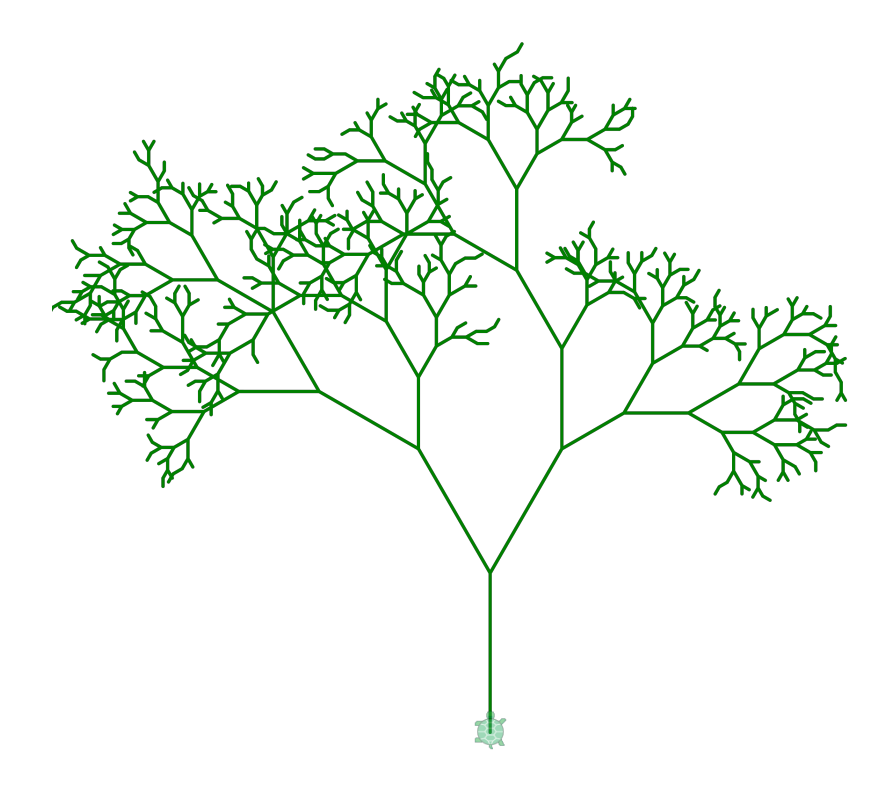

# Next Steps

Here are a few other places to go to learn more.

Learn more about [programming](http://autotelicum.github.io/Smooth-CoffeeScript/) in CoffeeScript with the book Smooth CoffeeScript, by E. Hoigaard (based on the book Eloquent JavaScript, by Marijn Haverbeke).

The await and defer keywords are explained well on Max Krohn's Iced CoffeeScript homepage (search on Google).

The website [guide.pencilcode.net](http://guide.pencilcode.net/) has more example programs and reference material to use with Pencil Code.

Pencil Code is based on open web standards HTML5 and CSS3. HTML is a rich subject. There are more than 100 types of HTML elements, more than 100 HTML attributes, more than 100 CSS properties, and an expanding set of standard functions. The best way to explore all these options is to search on Google and consult the many books and resources on the Internet about these standards.

Pencil Code is also built on jQuery, which is the most popular open-source AJAX library for building browser-based web applications. Every turtle is a jQuery object, and a Pencil Code program can use \$. Learn about jQuery at [learn.jquery.com.](http://learn.jquery.com/)

When you have further questions, turn to the Pencil Code discussion group at [pencilcode.net/group](http://pencilcode.net/group), orlook to the superb technical community on StackOverflow at [stackoverflow.com](http://stackoverflow.com/).

## Reference

#### Movement

- fd 50 forward 50 pixels
- bk 10 backward 10 pixels
- rt 90 turn right 90 degrees
- lt 120 turn left 120 degrees
- home() go to the page center
- slide x, y slide right x and forward y moveto x, y go to x, y relative to home
- 
- turnto 45 set direction to 45 (NE)
- turnto obj point toward obj
	- speed 30 do 30 moves per second

#### Appearance

- ht() hide the turtle
- st() show the turtle
- scale 8 do everything 8x bigger
- wear yellow wear a yellow shell
	- fadeOut() fade and hide the turtle
	- remove() totally remove the turtle

#### **Output**

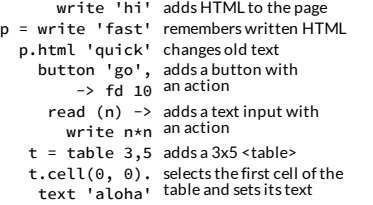

### Other Objects

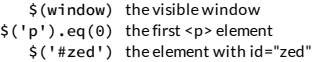

## Drawing

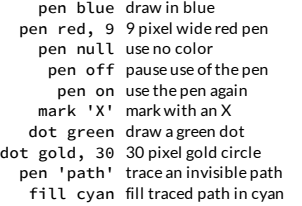

#### Properties

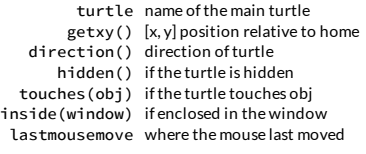

#### Sets

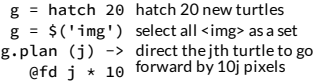

#### Other Functions

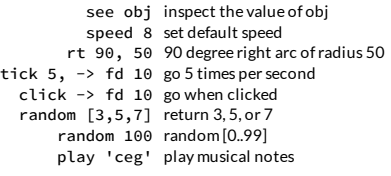

## Colors

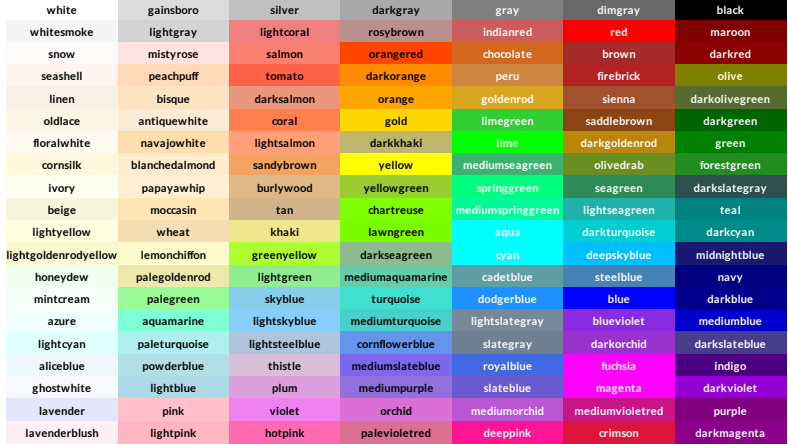